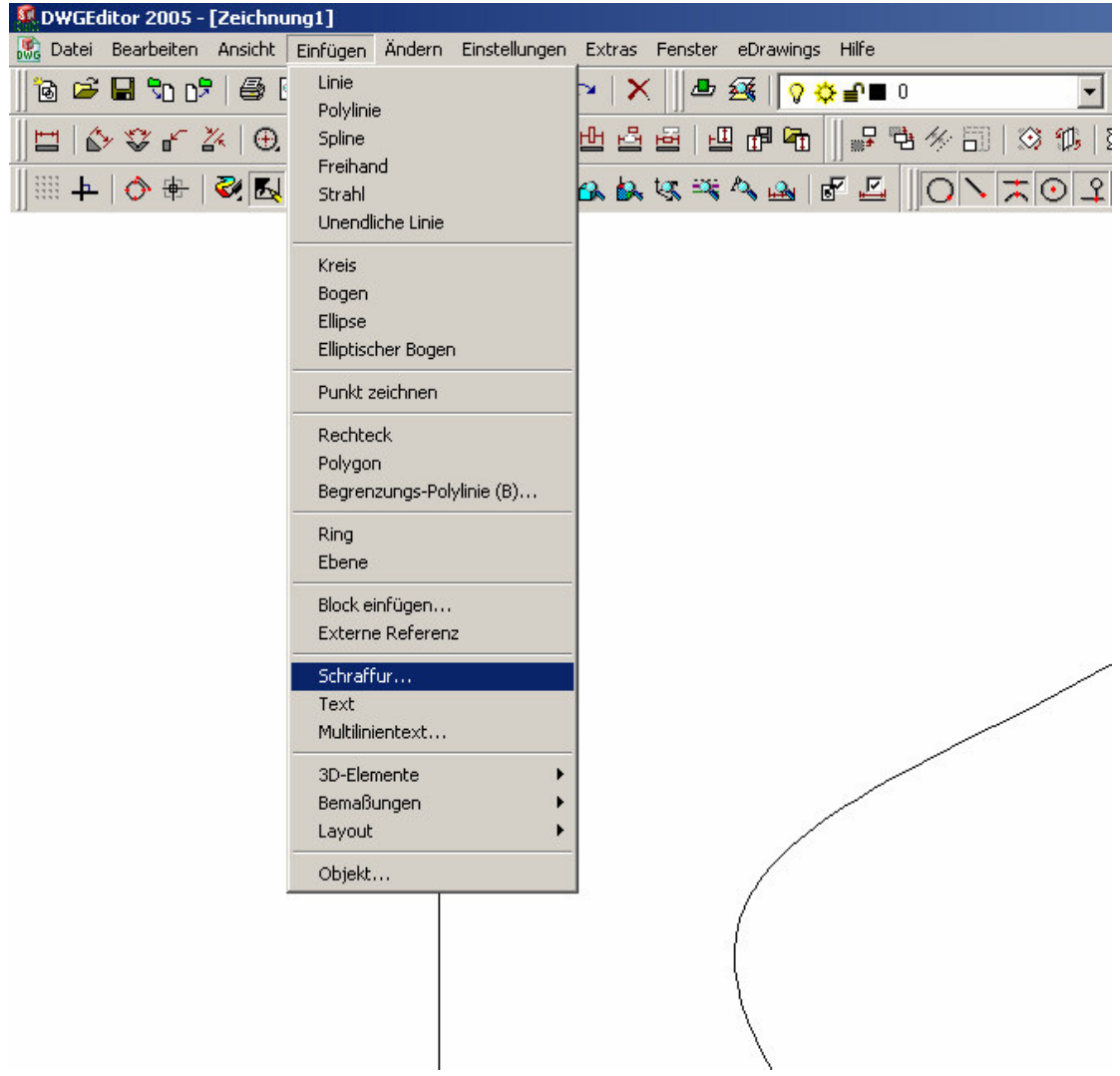

Bereich auswählen

50 DWGEditor 2005 - [Zeichnung1]

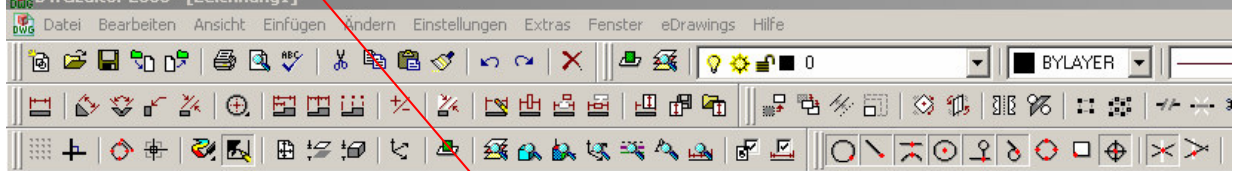

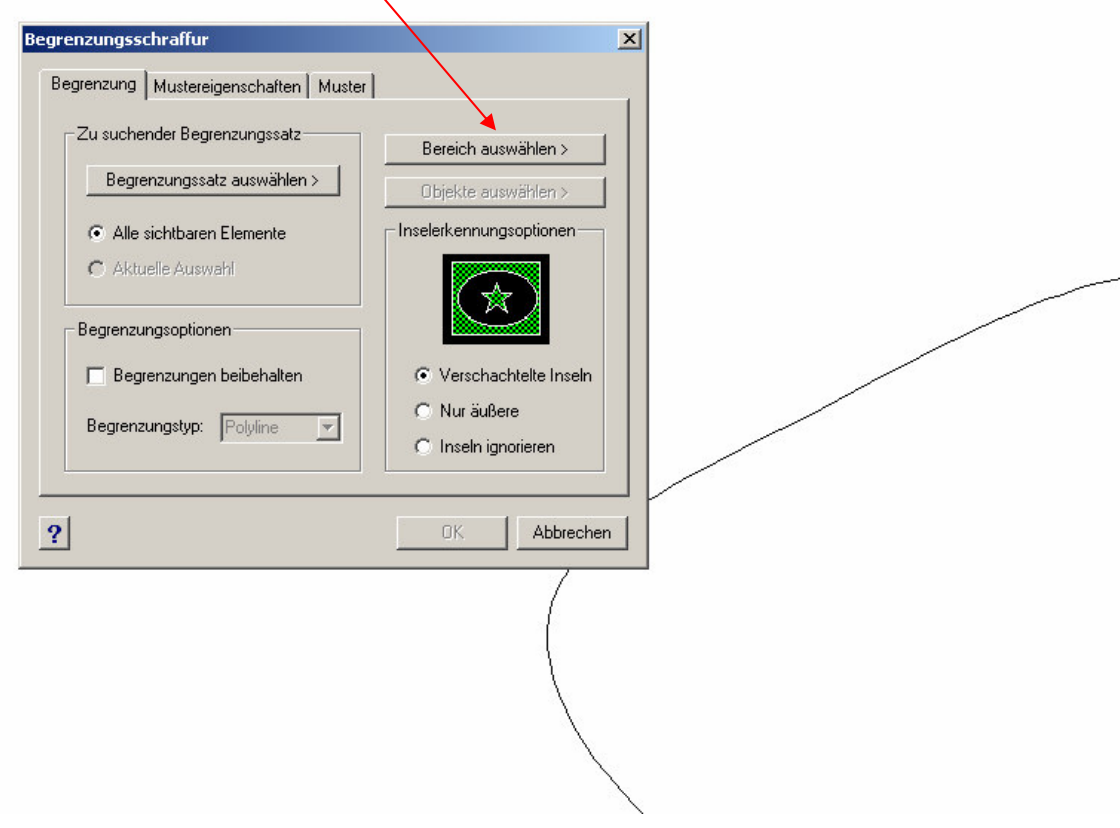

Jetzt hier ins geschlossene einmal klicken und mit Enter bestätigen.

Nun erscheint folgendes Fenster wieder. Rest sollte klar sein.

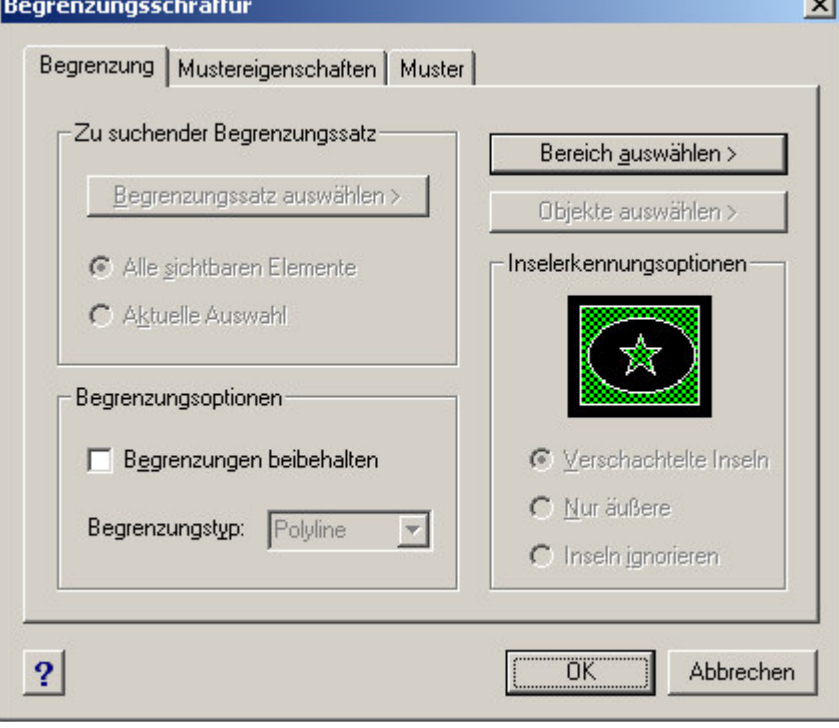